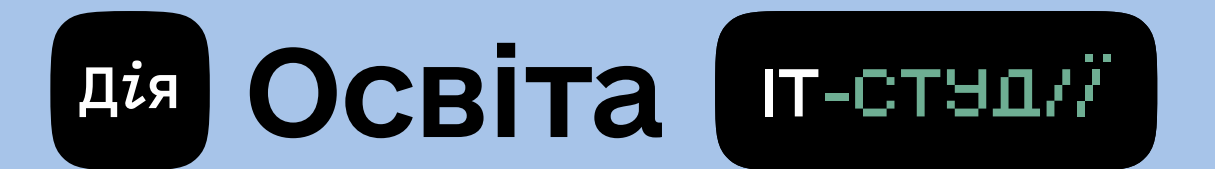

## Гайд для Учнів

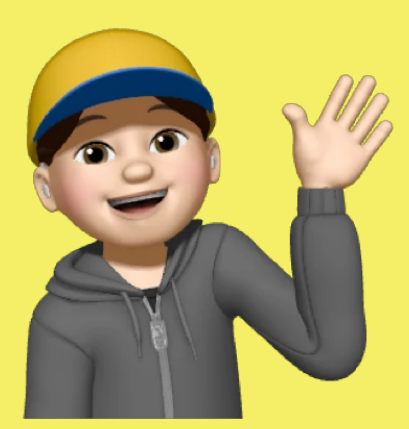

Для того щоб користуватися освітніми ресурсами ІТ-студій, достатньо пройти кілька простих кроків:

1. Запитайте у вчителя унікальний код свого класу на платформі

2. Передайте його своїм батькам та почекайте, поки вони створять для вас профіль на платформі. Інструкція, як зареєструватися батькам, доступна тут: <https://it-osvita.diia.gov.ua/assets/pdf/parent-instruction.pdf>

3. Щоб користуватися особистим кабінетом, необхідно мати поштову адресу та пароль, який ви створите разом з батьками

Збережіть пошту і пароль — ці дані знадобляться вам для входу до персонального кабінету

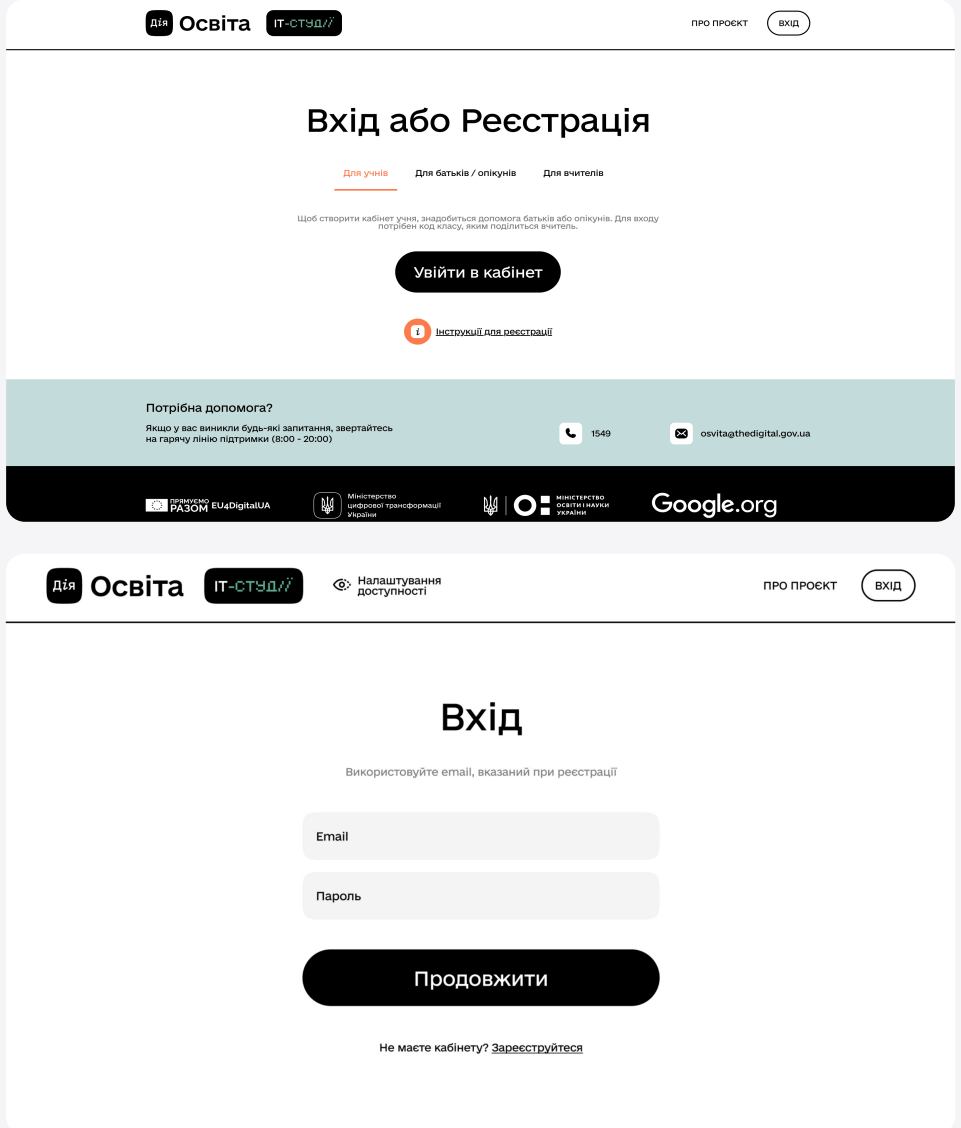

4. Вітаємо! Ви маєте доступ до оновленої інформатики — ІТ-студій. Чекайте на завдання та повідомлення від вашого вчителя інформатики

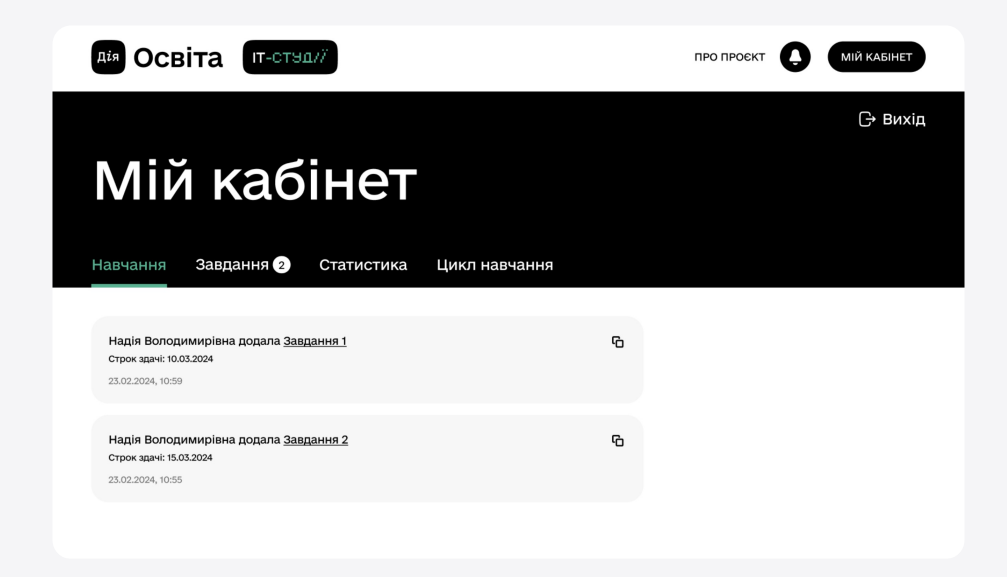

## Потрібна допомога?

Якщо у вас виникли будь-які інші запитання, звертайтеся на гарячу лінію підтримки (8:00–20:00)  $\binom{1549}{ }$ 

osvita@thedigital.gov.ua